#### **Overview**

This document explains how to activate the master/slave feature of **multi***OTP* **® Enterprise**.

### **1. Install the first instance of multi***OTP***® Enterprise appliance**

If not already done, based on the downloaded VMware virtual appliance file, configure the first appliance by following the **multi***OTP* **®** Quick Start Guide.

# **2. Install the slave instance of multi***OTP***® Enterprise appliance**

Install a second appliance from scratch based on the downloaded VMware virtual appliance file. You don't need any license for the slave instance, as it will be automatically duplicated from the master.

# **3. Slave: define the multi***OTP***® Enterprise appliance as a slave device**

The second appliance must be defined as a slave device.

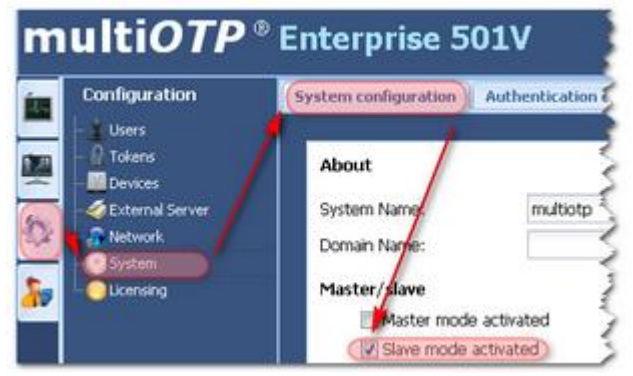

The slave appliance will **not** synchronize with the defined AD/LDAP server, except if the master is down for at least twice the AD/LDAP synchronization time, the slave will synchronize with the AD/LDAP server. The slave appliance will **not** send automatic provisioning emails.

# **4. Slave: define the shared secret with the master device**

On the second device (the slave), declare the IP address (mask 255.255.255.255) and the secret of the master appliance, and set this created device as a master device. You can only define one device as a master device.

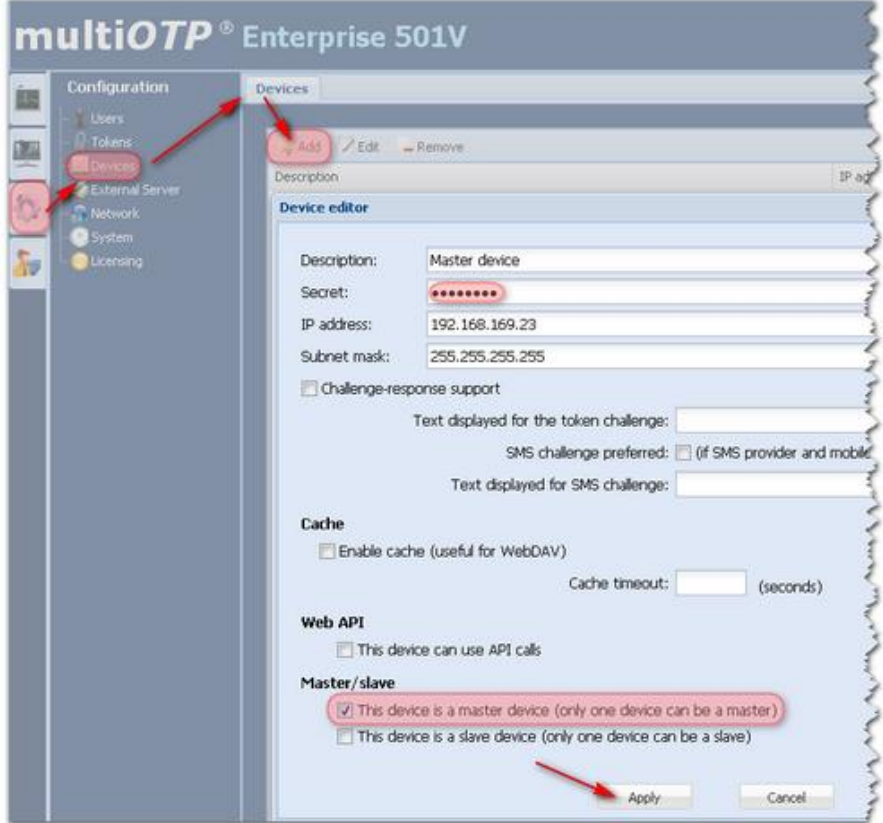

# **5. Master: define the shared secret with the slave device**

On the first device (the master), declare the IP address (mask 255.255.255.255) and the secret of the slave appliance, and set this created device as a slave device. You can only define one device as a slave device.

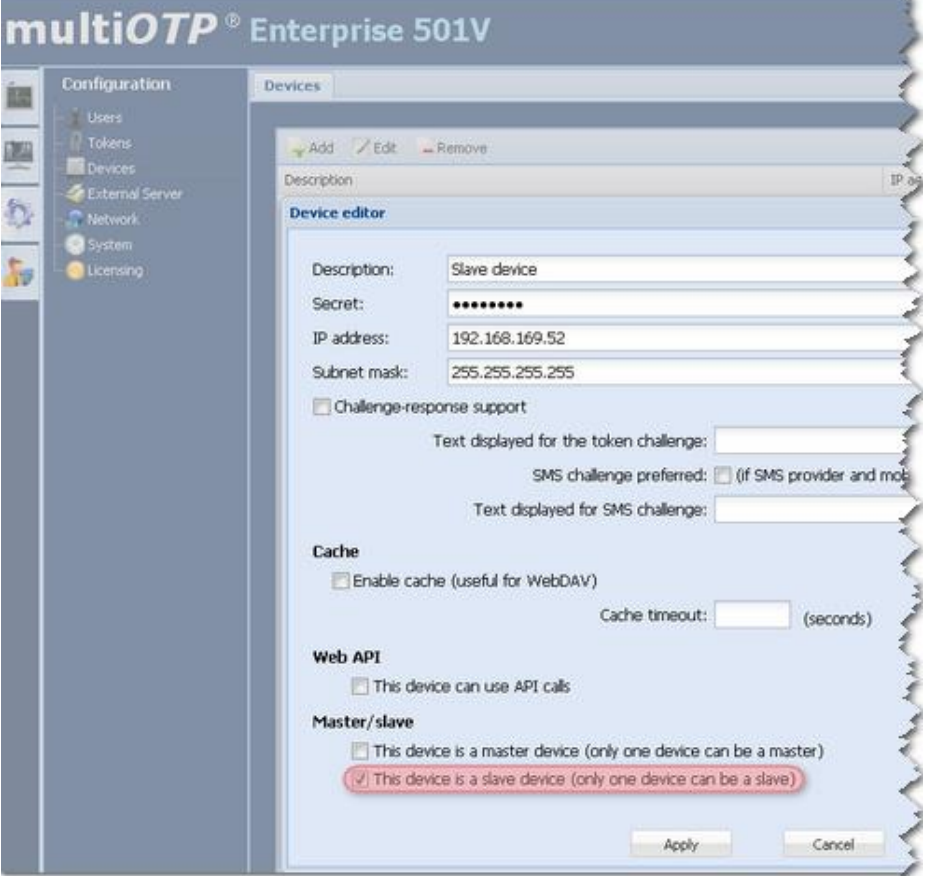

#### **6. Master: define the multiOTP® Enterprise appliance as the master device**

The first appliance must be defined as the master device.

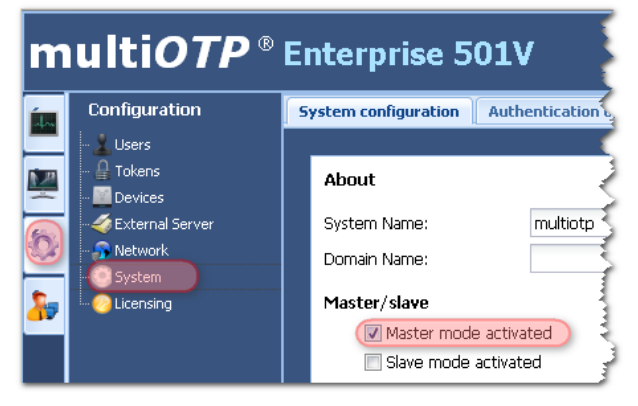

# **7. Master/slave HA is now activated**

That's it, the synchronization will be initiated and you have now a HA master/slave strong two factors authentication. Synchronization is always done in one way only, from the master to the slave.